# Schnelleinrichtung für VOIP auf der SPA100- Serie  $\overline{\phantom{a}}$

### Ziel

Ein VoIP (Voice over Internet Protocol) ist eine Methode zur Übertragung von Sprachanrufen über ein IP-Netzwerk (Internet Protocol) wie das Internet. Der Administrator kann diese Seite verwenden, um die Telefonanschlüsse so zu konfigurieren, dass die Verbindung zum Voice over IP-Netzwerk sichergestellt wird. In diesem Artikel wird erläutert, wie Sie VoIP (Voice over IP) auf der SPA100-Serie einrichten, wenn der Benutzer zum ersten Mal auf das Gerät zugreift.

#### Anwendbare Geräte | Firmware-Version

• Serie SPA 100 | 1.1.0 (<u>Download zuletzt</u>)

## VOIP-Einrichtung

Hinweis: Für die Verbindung mit dem Service-Provider-Netzwerk ist eine Internetverbindung erforderlich. Die Standardeinstellungen des ATA haben eine automatische Konnektivität, wenn ein Kabel vom WAN-Port des ATA mit einem Port am Router oder Breitbandnetzwerkgerät verbunden ist.

Schritt 1: Melden Sie sich beim Webkonfigurationsprogramm an. Die Seite Schnelleinrichtung ist die erste geöffnete Seite:

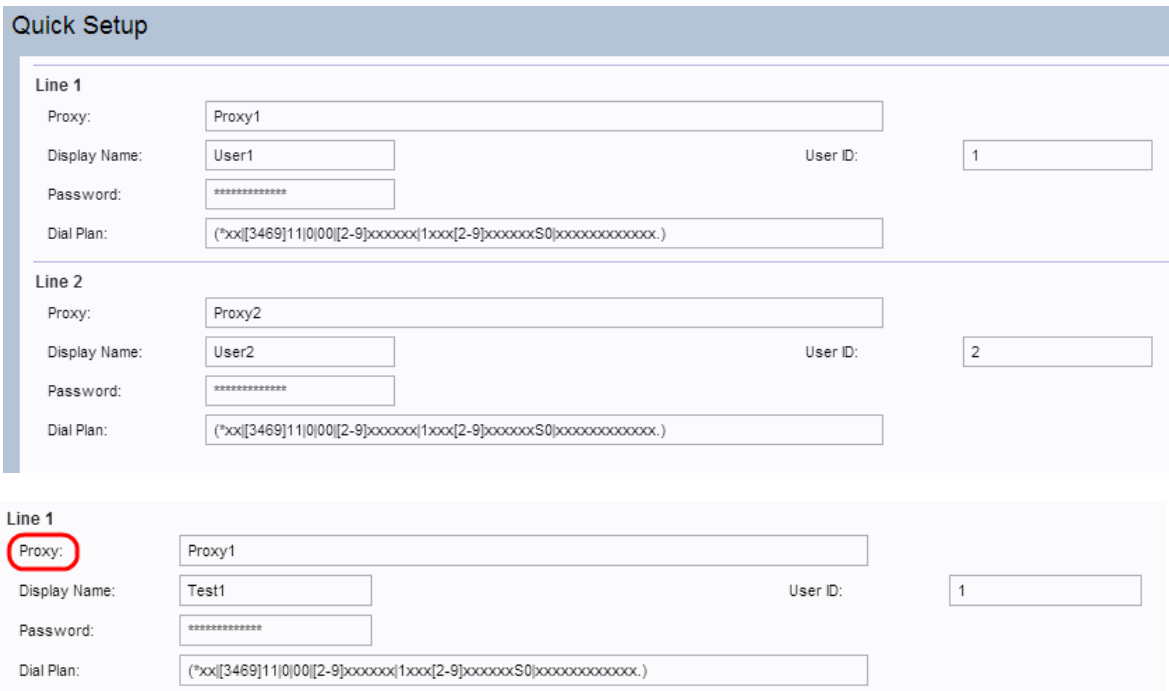

Schritt 2: Geben Sie einen Wert im Proxy-Feld für Leitung 1 ein. Dabei handelt es sich um den Domänennamen oder die URL des Proxyservers des Dienstanbieters. Wiederholen Sie das Gleiche für Posten 2, falls gewünscht. Der Proxyname für beide Felder sollte sich unterscheiden.

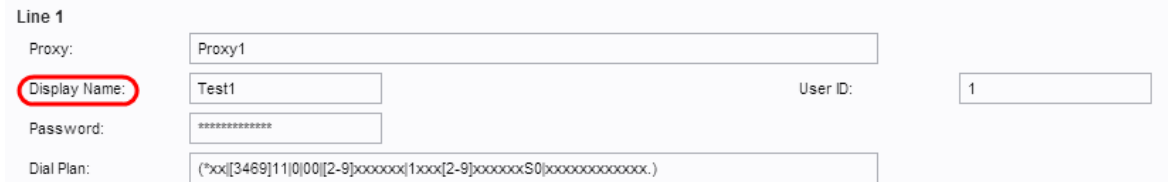

Schritt 3: Geben Sie im Feld Anzeigename für Posten 1 den Anzeigenamen zur Identifizierung Ihres Kontos ein. Sie kann auch als Anrufer-ID verwendet werden. Wiederholen Sie das Gleiche für Posten 2, falls gewünscht.

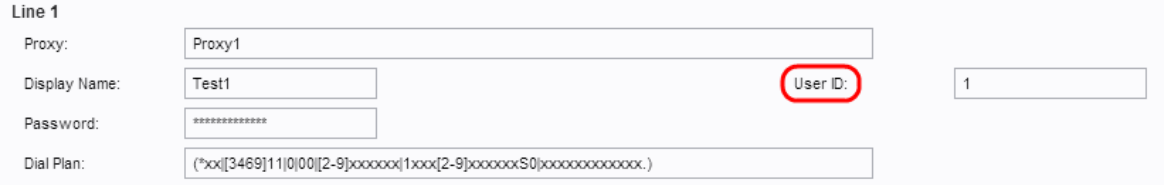

Schritt 4: Geben Sie die Benutzer-ID-Nummer ein, um sich bei Ihrem Internetkonto für das Feld Line1-Benutzer-ID anzumelden. Sie kann alphabetisch oder numerisch sein. Wiederholen Sie das Gleiche für Line2 (Leitung2), falls gewünscht.

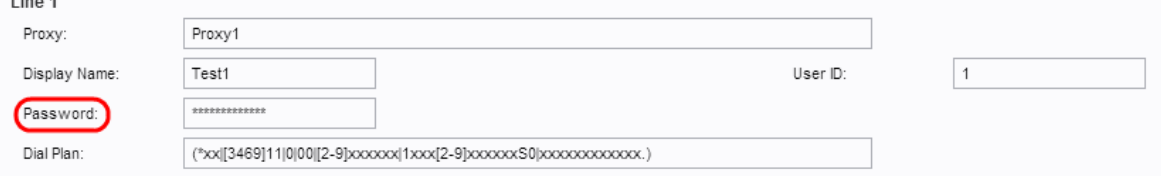

Schritt 5: Geben Sie im Feld Kennwort das gewünschte Kennwort ein, um sich bei Ihrem Internetkonto für Leitung 1 anzumelden. Wiederholen Sie das Gleiche für Posten 2, falls gewünscht.

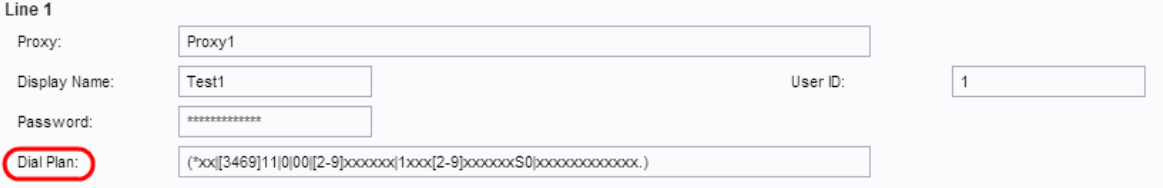

Schritt 6: Geben Sie im Feld "Wählplan" einen Wählplan ein, der für die Administrator-Kommunikationssuite geeignet ist. Andernfalls kann der Administrator die Standardeinstellungen für Leitung 1 und Leitung 2 beibehalten.

Hinweis: Ein Wählplan enthält eine Ziffernfolge, die durch das Pipe-Zeichen "I" getrennt ist. Die Ziffernfolge ist in Klammern eingeschlossen. Jede Ziffernfolge im Wählplan umfasst eine Reihe von Elementen, die den von den Benutzern betätigten Tasten einzeln zugeordnet werden. Ein Beispiel für einen Wählplan ist: ([1-8]xx | 9, xxxxxxx | 9, <:1>[2-9]xxxxxxx | 8, <:1212>xxxxxxx | 9, 1 [2-9] xxxxxxxxx | 9, 1 900 xxxxxxx ! | 9, 011xxxxxx. | 0 | [49]11 )

- [1-8]xx: Ermöglicht einem Benutzer, eine beliebige dreistellige Nummer zu wählen, die mit den Ziffern 1 bis 8 beginnt. Wenn das System vierstellige Durchwahlen verwendet, geben Sie die alternative Zeichenfolge ein: [1-8]xxx. Dieser Wählplan ist mit Durchwahlen im System verknüpft.
- 9, xxxxxxx Wenn der Benutzer die Ziffer 9 gedrückt hat, wählen Sie eine beliebige siebenstellige Nummer wie bei einem Ortsgespräch. Dieser Wählplan ist dem lokalen Wählen mit einer siebenstelligen Nummer zugeordnet.
- 9, <:1>[2-9]xxxxxxxxx Dieses Beispiel gilt, wenn eine Ortsvorwahl erforderlich ist. Nachdem

ein Benutzer die Ziffer 9 gedrückt hat, geben Sie eine zehnstellige Nummer ein, die mit einer Ziffer zwischen 2 und 9 beginnt. Dieser Wählplan ist mit dem lokalen Wählen mit einer dreistelligen Ortsvorwahl und einer siebenstelligen Ortsnummer verknüpft.

- 8, <:1212>xxxxxxxxx Dieses Beispiel ist anwendbar, wenn der Netzbetreiber eine Ortsvorwahl verlangt, die Mehrzahl der Anrufe jedoch an eine Ortsvorwahl geht. Nachdem der Benutzer die Ziffer 8 gedrückt hat, geben Sie eine beliebige siebenstellige Nummer ein. Das System fügt automatisch das Präfix 1 und den Ortsvorwahl 212 ein, bevor es die Nummer an den Netzbetreiber überträgt. Dieser Wählplan ist mit einem Ortsgespräch mit einer automatisch eingefügten dreistelligen Ortsvorwahl verknüpft.
- 9, 1 [2-9] xxxxxxxxx Geben Sie nach dem Drücken der 9 eine beliebige elfstellige Nummer ein, die mit 1 beginnt, gefolgt von einer Ziffer zwischen 2 und 9. Dieser Wählplan ist mit Ferngesprächen in den USA verknüpft.
- 9, 1 900 xxxxxxx ! Dieses Beispiel gilt, um zu verhindern, dass Benutzer Nummern wählen, die mit hohen Gebühren oder unangemessenen Inhalten wie 1-900 Nummern in den USA verbunden sind. Wenn der Benutzer die 9 drückt, geben Sie eine elfstellige Nummer ein. Wenn die Ziffernfolge mit den Ziffern 1900 beginnt, wird der Anruf abgelehnt. Dieser Wählplan ist blockierten Nummern zugeordnet.
- 9. 011xxxxxx. Nachdem der Benutzer die Ziffer 9 gedrückt hat, geben Sie eine beliebige Zahl ein, die mit 011 beginnt. Dieser Wählplan ist mit internationalen Anrufen aus den USA verknüpft.

Schritt 7: Klicken Sie auf Senden, das Gerät wird aktualisiert und die Änderungen werden konfiguriert.

#### Schritte zur Überprüfung Ihrer Fortschritte

Schritt 1: Melden Sie sich beim Webkonfigurationsprogramm an, und wählen Sie Voice > Information (Sprache > Informationen) aus, um zur Informationsseite zu gelangen. Blättern Sie auf der Seite nach unten zum Abschnitt "FXS1- oder FXS2-Status". Überprüfen Sie, ob der Registrierungsstaat registriert ist. Wenn der Posten nicht registriert ist, aktualisieren Sie den Browser mehrmals, da es einige Sekunden dauern kann, bis die Registrierung abgeschlossen ist. Überprüfen Sie außerdem, ob die Interneteinstellungen und DNS-Servereinstellungen auf der Grundlage der Informationen des ISP konfiguriert wurden.

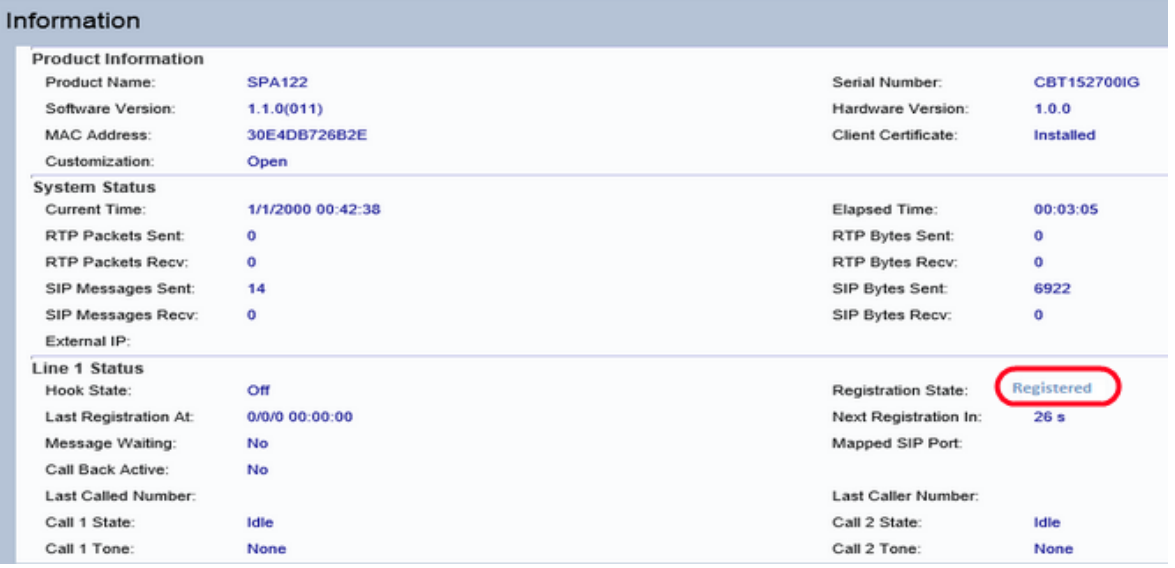

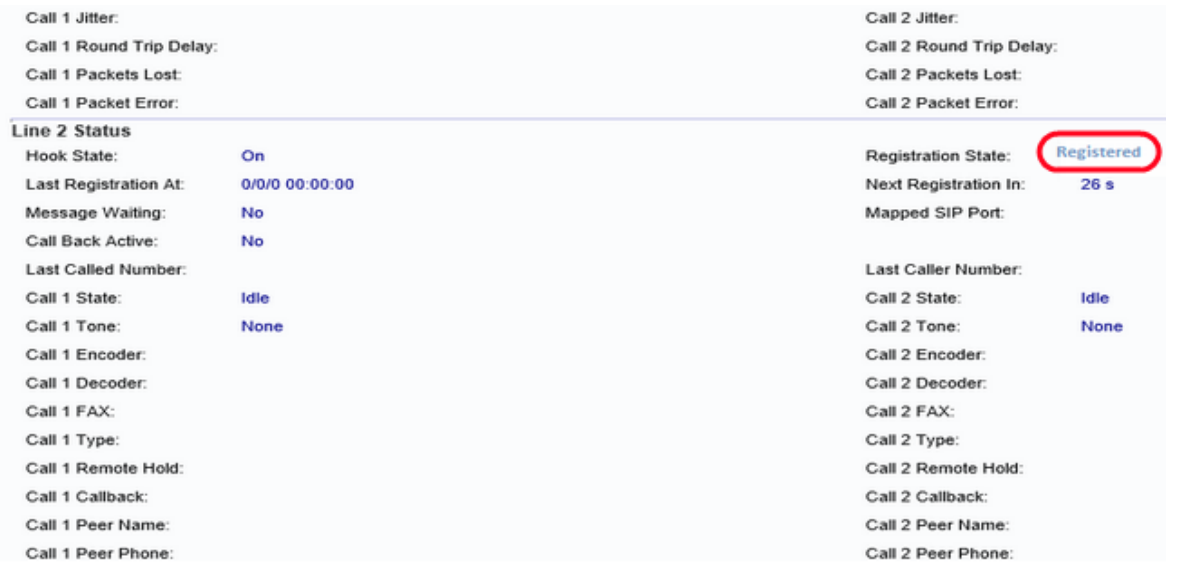

Schritt 2: Tätigen Sie einen eingehenden Anruf über ein externes Telefon an die vom ITSP zugewiesene Nummer. Wenn das Telefon klingelt, wird die Zwei-Wege-Audio-Funktion für den Anruf aktiviert.